# IPS CaseDesigner® 2.2 Istruzioni per l'Uso

# Importante - Limitazione di responsabilità:

Questo prodotto fa parte di una soluzione completa e può essere utilizzato solo con i prodotti originali associati, conformemente alle istruzioni e raccomandazioni di Nobel Biocare. L'uso non raccomandato di prodotti non originali in combinazione con prodotti Nobel Biocare invaliderà ogni garanzia e qualsiasi altro obbligo, espresso o implicito, di Nobel Biocare. L'utilizzatore di prodotti Nobel Biocare o KLS Martin ha il dovere di determinare se un prodotto sia adatto o meno allo specifico paziente e alle particolari circostanze. Nobel Biocare declina qualsiasi responsabilità, espressa o implicita, in merito a danni diretti, indiretti, punitivi o di altro tipo derivanti da, o connessi a, eventuali errori di valutazione o pratica professionale compiuti nell'uso di prodotti Nobel Biocare. L'utilizzatore è inoltre obbligato a tenersi regolarmente aggiornato sugli sviluppi più recenti relativi a questo prodotto Nobel Biocare e alle sue applicazioni. In caso di dubbi, l'utilizzatore dovrà contattare Nobel Biocare. Poiché l'utilizzo del prodotto avviene sotto il controllo dell'utilizzatore, questi se ne assume la piena responsabilità. Nobel Biocare declina qualsiasi responsabilità per eventuali danni risultanti.

Alcuni prodotti specificati nelle presenti Istruzioni per l'uso potrebbero non avere l'approvazione, l'autorizzazione o la licenza alla vendita da parte degli enti normativi in tutti i mercati.

## Descrizione:

IPS CaseDesigner® è una soluzione software a supporto del processo diagnostico e di pianificazione terapeutica per procedure cranio-maxillofacciali e affini.

IPS CaseDesigner® presenta funzioni specifiche per la visualizzazione delle informazioni diagnostiche, ad es. l'imaging TC, l'esecuzione di particolari misurazioni nei dati delle immagini e la pianificazione di azioni chirurgiche a supporto del processo diagnostico e di pianificazione terapeutica.

In base ai dati diagnostici e di pianificazione, il servizio di progettazione di impianti IPS è in grado di offrire ausili chirurgici personalizzati.

IPS CaseDesigner® è un'interfaccia utente a supporto del processo diagnostico e di pianificazione terapeutica per procedure cranio-maxillofacciali e affini.

## Scopo previsto:

Lo scopo previsto del software è supportare il processo diagnostico e la pianificazione terapeutica per procedure dentali e cranio-maxillofacciali.

## Uso previsto:

IPS CaseDesigner® è il software indicato a supporto del processo diagnostico e di pianificazione terapeutica per procedure dentali e cranio-maxillofacciali. IPS CaseDesigner® è il software utilizzato anche come sistema di segmentazione delle immagini e per il trasferimento di dati di imaging, ad es. da uno scanner TC.

IPS CaseDesigner® semplifica inoltre il servizio di offerta di ausili chirurgici personalizzati.

## Indicazioni per l'uso:

IPS CaseDesigner® è il software indicato a supporto del processo diagnostico e di pianificazione terapeutica per procedure cranio-maxillofacciali. IPS CaseDesigner® è il software utilizzato anche come sistema di segmentazione delle immagini e per il trasferimento di dati di imaging, ad es. da uno scanner TC.

IPS CaseDesigner® semplifica inoltre il servizio di offerta di ausili chirurgici personalizzati.

## Dispositivi con funzione di misurazione:

La precisione di misurazione dipende dai dati delle immagini, dall'hardware dello scanner utilizzato e dalle relative impostazioni di calibrazione e acquisizione. La misurazione non può avere una precisione superiore alla risoluzione dell'immagine. Il software IPS CaseDesigner® riporta il valore, arrotondato a un cifra dopo il punto decimale, in base ai punti rilevati dall'utente.

# Controindicazioni:

Nessuna individuata per IPS CaseDesigner®.

# Precauzioni e misure precauzionali:

Quando si utilizza un nuovo dispositivo o metodo di trattamento per la prima volta, lavorare assieme a un collega esperto in tale dispositivo o metodo di trattamento può aiutare a evitare eventuali complicazioni.

#### Avvertenze:

Nel software IPS CaseDesigner® sono visualizzate numerose avvertenze tecniche (ad es. dati TC non coerenti, dati STL corrotti).

Durante la creazione di modelli, diagnosi o simulazioni di osteotomia, può comparire un riquadro in cui sono visibili una o più delle avvertenze riportate di seguito.

#### **Rilevato allineamento errato dell'arcata superiore.**

Utilizzare l'azione **Inizializzazione manuale** per ottenere il corretto allineamento dell'arcata superiore e ridurre il rischio di pianificazione chirurgica errata.

#### **Rilevato allineamento errato dell'arcata inferiore.**

Utilizzare l'azione **Inizializzazione manuale** per ottenere il corretto allineamento dell'arcata inferiore e ridurre il rischio di pianificazione chirurgica errata.

#### **Rilevato allineamento errato di entrambe le arcate.**

Utilizzare l'azione **Inizializzazione manuale** per ottenere il corretto allineamento delle arcate e ridurre il rischio di pianificazione chirurgica errata.

#### **Si è utilizzata una separazione rigida per separare le arcate.**

Per ridurre il rischio di utilizzare informazioni (di pianificazione) incomplete nel piano chirurgico, regolare le **Impostazioni avanzate** per la separazione fossa-condilo se non si desidera utilizzare la separazione rigida.

#### **Si è utilizzata una separazione normale per separare le arcate.**

Per ridurre il rischio di utilizzare informazioni (di pianificazione) incomplete nel piano chirurgico, regolare le **Impostazioni avanzate** per la separazione fossa-condilo se si desidera utilizzare un tipo diverso di separazione.

#### **Rilevata separazione errata delle arcate.**

Regolare le **Impostazioni avanzate** per la separazione fossa-condilo per ottenere la corretta separazione dell'arcata e ridurre il rischio di pianificazione chirurgica errata.

#### **Creazione manuale dell'arcata superiore.**

Il calcolo dell'allineamento dell'arcata superiore è inizializzato dai punti corrispondenti posizionati nell'azione **Inizializzazione manuale**. Verificare il corretto allineamento dell'arcata prima di finalizzare il piano chirurgico per ridurre il rischio di pianificazione chirurgica errata.

#### **Creazione manuale dell'arcata inferiore.**

Il calcolo dell'allineamento dell'arcata inferiore è inizializzato dai punti corrispondenti posizionati nell'azione **Inizializzazione manuale**. Verificare il corretto allineamento dell'arcata prima di finalizzare il piano chirurgico per ridurre il rischio di pianificazione chirurgica errata.

#### **Creazione manuale di entrambe le arcate.**

Il calcolo dell'allineamento di entrambe le arcate è inizializzato dai punti corrispondenti posizionati nell'azione **Inizializzazione manuale**. Verificare il corretto allineamento dell'arcata prima di finalizzare il piano chirurgico per ridurre il rischio di pianificazione chirurgica errata.

#### **Lo spessore slice del set di dati DICOM è troppo grande**

Consultare i file guida per informazioni sulla modalità di creazione di file DICOM validi secondo il protocollo di scansione raccomandato.

#### **Il set di dati DICOM contiene incrementi slice non coerenti**

Consultare i file guida per informazioni sulla modalità di creazione di file DICOM validi secondo il protocollo di scansione raccomandato.

#### **L'incremento slice del set di dati DICOM è troppo grande**

Consultare i file guida per informazioni sulla modalità di creazione di file DICOM validi secondo il protocollo di scansione raccomandato.

#### **File corrotto**

Impossibile aprire il file di ["scansione","scansione inferiore", "scansione occlusione"], selezionare un altro file. Se il problema persiste, rivolgersi all'assistenza clienti.

### **File corrotti**

Impossibile aprire entrambi i file, selezionare altri file. Se il problema persiste, rivolgersi all'assistenza clienti.

#### **Il nome del file DICOM è diverso dal nome del paziente**

Per ridurre il rischio di utilizzare dati errati nella creazione del modello del paziente, verificare il nome del paziente e controllare che il nome paziente e il nome del set di dati DICOM utilizzato corrispondano.

#### **Finalizzare lo splint per il piano chirurgico corrente**

I file generati per gli splint sono validi soltanto per l'intervento chirurgico pianificato. Se si desidera modificare il piano chirurgico, utilizzare l'azione di sblocco per rimuovere lo splint ed effettuare le modifiche.

Si segnala che gli splint chirurgici prodotti a livello locale devono essere fabbricati utilizzando processi validati e materiali appropriati, nel rispetto del manuale d'uso del produttore. Prima dell'intervento occorre verificare l'adattamento ottimale.

#### **Rilevata intersezione modelli. Aumentare il valore di autorotazione**

Aumentare il valore di autorotazione per ridurre il rischio di mancato adattamento chirurgico.

#### **Rilevata intersezione modelli.**

Regolare l'autorotazione per evitare l'intersezione dei modelli. Premere Continua se si desidera procedere alla creazione dello splint.

#### **I frammenti potrebbero intersecarsi**

Se nel wizard **Occlusione virtuale** l'arcata superiore e l'arcata inferiore si intersecano, per potere raggiungere la posizione occlusale finale è necessario ricorrere alla funzione di rettifica.

#### **Splint chirurgico per posizione pre-op**

Si segnala che sarà creato uno splint per la posizione pre-op del paziente.

## Utilizzatori e gruppi di pazienti previsti:

IPS CaseDesigner® è utilizzato da un team interdisciplinare a supporto delle proprie attività di trattamento di pazienti sottoposti a procedure dentali, cranio-maxillofacciali o affini.

È destinato a pazienti che devono essere sottoposti a procedure dentali.

#### Sicurezza informatica:

Si raccomanda di avere un antivirus e un anti-malware installati, attivi e aggiornati, assieme a un firewall configurato correttamente, sul computer sul quale si deve utilizzare IPS CaseDesigner®. Inoltre, bloccare sempre il proprio computer quando lo si lascia incustodito.

## Compatibilità:

IPS CaseDesigner® non è collegato ad altri dispositivi medici.

Questa versione di IPS CaseDesigner® è compatibile con le versioni precedenti di IPS CaseDesigner®.

## Interoperabilità

Non contemplata, in quanto il software non scambia dati con altri dispositivi medici.

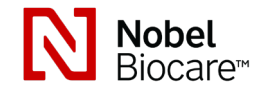

# IPS CaseDesigner® 2.2 Istruzioni per l'Uso

# Durata prevista:

La durata prevista del software è indefinita. Se utilizzato su sistemi operativi supportati, continuerà a funzionare secondo l'uso previsto.

# Requisiti prestazionali e limitazioni:

IPS CaseDesigner® funziona con determinati sistemi operativi. Pertanto, è importante accertarsi che IPS CaseDesigner® venga utilizzato solo con sistemi operativi approvati. Maggiori informazioni sui sistemi operativi approvati sono disponibili nelle 'Linee guida informatiche per IPS CaseDesigner®'.

# Benefici clinici ed effetti collaterali indesiderati

IPS CaseDesigner® è un componente della chirurgia cranio-maxillofacciale. I medici si attendono che il software supporti il processo diagnostico e di pianificazione terapeutica.

Non sono noti effetti collaterali.

## Strutture e formazione:

Si raccomanda vivamente ai medici, siano essi utilizzatori nuovi o esperti di impianti, protesi e software associati, di completare uno speciale programma di formazione prima di applicare un nuovo metodo di trattamento. Nobel Biocare offre un'ampia gamma di corsi per vari livelli di conoscenza ed esperienza. Per ulteriori informazioni, è possibile visitare il sito www.nobelbiocare.com.

# Procedure di utilizzo:

#### Installazione del software:

Prima di iniziare a installare il software, verificare i requisiti del computer di IPS CaseDesigner®.

Installare il software in base alla Guida all'installazione di IPS CaseDesianer®.

#### Come avviare il software:

Per aprire l'applicazione, fare doppio clic sull'icona di scelta rapida di IPS CaseDesianer® sul desktop. Il software si apre, consentendo di iniziare a lavorare con i file dei pazienti.

### Fasi del flusso di lavoro di IPS CaseDesigner®:

Il paziente viene sottoposto a scansione in base ai relativi protocolli definiti per il software IPS CaseDesigner®. Si esegue la scansione dei modelli in occlusione finale. Viene effettuata la scansione anche di entrambe le parti dell'impronta dentale, singolarmente ma nell'ambito di un solo set DICOM. I file DICOM così ottenuti vengono utilizzati per creare il modello del paziente, i modelli chirurgici, i modelli di occlusione e il modello per la pelle.

L'utilizzatore può disporre di strumenti diagnostici per l'indicazione del nervo mandibolare o la misurazione di distanze, angoli o valori. Una struttura cefalometrica consente all'operatore di indicare i punti di repere da utilizzare nell'analisi cefalometrica.

Gli strumenti chirurgici consentono di osteotomizzare il modello virtuale in base a diversi tipi di osteotomia, tra cui le osteotomie di Le Fort I, con split sagittale, segmentale, del ramo e del mento. È possibile simulare i movimenti dei diversi segmenti ossei. È possibile creare un file di splint chirurgico, nonché consultare l'elenco delle placche per osteosintesi in cui selezionare la placca da utilizzare durante l'intervento.

Per maggiori informazioni su come eseguire azioni specifiche, fare riferimento ai file della guida che è possibile aprire all'interno del software IPS CaseDesigner®.

Qualora si desideri consultare le istruzioni per l'uso in formato cartaceo, rivolgersi all'assistenza clienti.

# Informazioni relative al produttore e al distributore:

Nobel Biocare AB, Box 5190, 402 26 Västra Hamngatan 1, 411 17 Göteborg Svezia Tel.: +46 31 81 88 00 Fax: +46 31 16 31 52 www.nobelbiocare.com

Canada - Esenzione della licenza: è possibile che non tutti i prodotti descritti nel presente manuale d'uso siano stati autorizzati in ottemperanza alla legislazione canadese.

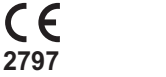

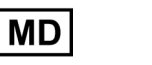

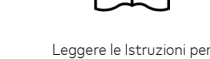

Contrassegno CE per dispositivi di classe Im

# Informazioni UDI-DI di base:

Nella seguente tabella sono riportate le informazioni UDI-DI di base riguardanti i dispositivi descritti nel presente manuale d'uso.

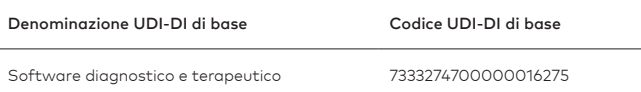

# Glossario dei simboli:

Nella seguente tabella sono descritti i simboli eventualmente presenti sulle etichette del dispositivo o nella documentazione d'accompagnamento. Per i simboli applicabili, consultare le etichette del dispositivo o la documentazione d'accompagnamento.

**REF** 

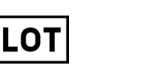

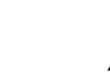

Codice di lotto Riferimento di catalogo Attenzione

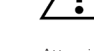

 $\mathbf i$ 

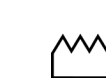

Leggere le Istruzioni per l'Uso

Contenuto o presenza di ftalat

PHT

Data di fabbricazione

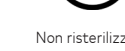

Non risterilizzare Non riutilizzare Non utilizzare se la confezione è danneggiata

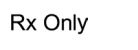

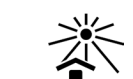

Dispositivo con obbligo di prescrizione medica

Identificativo paziente Tenere al riparo dalla luce solare

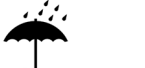

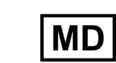

Conservare in luogo asciutto

Fabbricante Dispositivo medico

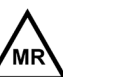

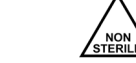

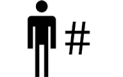

A compatibilità RM condizionata

Non sterile Numero del paziente

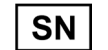

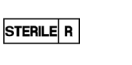

Numero di serie Sterilizzato mediante

Utilizzare entro

IT Tutti i diritti riservati.

Nobel Biocare, il logo Nobel Biocare e tutti gli altri marchi utilizzati nel presente documento sono marchi di fabbrica di Nobel Biocare, salvo diversa dichiarazione o evidenza che emerga dal contesto in un caso specifico. Le immagini dei prodotti non sono necessariamente in scala.

radiazioni

l'Uso

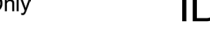